## **タブレット の写真 や動画 について** た ぶ れ っ と しゃしん ど う が

ゕッ<sub>゚゚ゟぉ゚</sub>ぅぅゕ<br>カメラ機能を使うときは、「授業支援ソフトSKYMENU Cloudやカメラ機能が使用できる各種アプリ」を使います。撮影した写真や動画は自分の SKYMENU す か い め に ゅ う のマイページ す い ぺ ー じ カ写真 し ゃ し ん プリ 、ファイル等 と う に自動的 じ ど う て き に保存 ほ ぞ ん されすす。授業 じゅぎょう カ学習 が く しゅ う などき使 つ か うものについては、データ きーた 保存 ほ ぞ ん し、学習 が く しゅ う のすとめカ振 ふ り <u>。</u><br>返りなどに活用することができます。

<u>、<br>タブレットでカメラ機能を使う時の注意点について</u>

○先生 せ ん せ い の指示 し じ に従 したが って、カメラ かめら 機能 き の う 使 つ か いすす。

○授業中、自分のノートなどを撮影するときは、自分のタブレットで撮影します。

○自分の姿を撮影するときは、自分のゟヺ゚レットで撮影します。自分で撮影できないときは、だれかにお願いして、自分のタブレットで撮影します。

○原則、自分以外の人を撮影しないでください。

## <sub>で゠た。ゖ</sub><br>データを消す方法について

○学習 が く しゅ う き必要 ひ つ よ う なデータ きーた は保存 ほ ぞ ん しておきすす。

○まちがって撮影したものや自分以外の人がうつっているもの、 <sup>はか</sup>の人が見たときいやな気持ちがするものなど、 いらないデータは消します。

もし消していないデータがあったときは、学校の先生が消すこともあります。

○授業が終わった後や、家に持ち帰る時には、保存したデータを確認して、必要ないものは消します。

○データの消し芳がわからないときは、学校の先生やICT支援員にやり方を教えてもらい、自分で消すことができるようにしてください。自分で消せない ときは、学校の先生やICT支援員がお手伝いします。

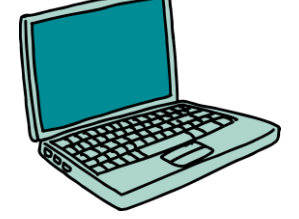